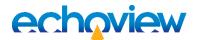

# Echoview 11.1 release notes

Echoview Software is committed to improving your hydroacoustic data processing capabilities and efficiency.

Echoview 11.1 is a free upgrade for anyone with licensed access to Echoview 11 and includes a short-but-sweet selection of user-requested features. Please contact sales@echoview.com to find out if your license has access to Echoview 11 and 11.1.

# Wideband frequency response analysis

Echoview 11.1 has new export options for wideband frequency response analysis of Sv pulse compressed data. You can export this type of analysis for regions and selections in the echogram window via the right-click shortcut menu, or you can use the Echogram menu option to export a wideband frequency response analysis for all regions in an echogram. Three new COM methods have also been added to support automation of region-based wideband frequency response exports.

## Single target filtering

Single target variables now include the option to filter targets based on their off-axis angle. This setting can be found alongside the existing options in the Filter Targets page in Variable Properties.

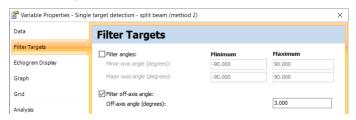

# Opening data files

There are new ways to open data files in Echoview, including automatic creation of new EV files and use of templates. Hydroacoustic data files that are compatible with Echoview can now be opened by:

- Double-clicking a data file in Windows Explorer (after configuring Windows file associations)
- Dragging-and-dropping data files onto the Echoview Welcome Screen
- Using the Windows Command line (including the use of wildcards)

### Region classes in exports

When exporting regions-based analyses, you can now choose any combination of region classes. This applies to all analysis by regions and analysis by regions by cells exports, plus the region definitions, region log book, and georeferenced samples by region exports.

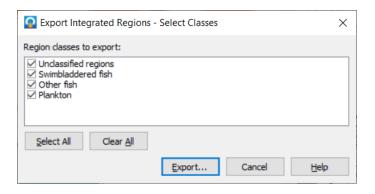

#### Other improvements

- The Calibration Assistant has an improved iterative approach when calculating minor- and major-axis 3dB beam angles and angle offsets
- Support for Simrad \*.bot files that can be recorded alongside \*.raw files by version 2 of the EK80 software has been added
- Spaces have been added in front of time values in CSV file exports. These were previously removed in Echoview 11, and are re-introduced to prevent auto-formatting problems when using Microsoft Excel.
- EV file names are now shown ahead of the Echoview version number in the title bar
- The full file path is displayed when the mouse is held over an EV File in the Recent Files list on the Welcome Screen
- The correct color is used in echograms and alongtrack displays when a ping status has been defined
- Bottom points variables now report all settings used during classification in their Notes page

To install Echoview 11.1, please start Echoview and use the Help menu option to Check for Updates, or download the installation package from our website.

Please contact <a href="mailto:support@echoview.com">support@echoview.com</a> with your feature requests for inclusion in future updates.